#### **OVERVIEW**

**This document reviews the significant enhancements to DentaLab for QuickBooks (DQB) in 2009 Release** *XVII* **-000 in January based on requests and suggestions from users of the system as well as the technical support staff. Here is a summary list:**

**Customer Fields**

- **- Two more fields transferred from QB to DQB: Rep Name, Type**
- **- To provide for selection in DQB reports**

**Case List – Search by Short Memo**

- **- Short Memo has variable use, cases can now be searched by memo**
- **- Selection to match from beginning of field or anywhere in field**

### **Transfer Short Memo to QB Invoice**

**- n Options/Invoice Settings, new option to transfer the Short Memo field from the DQB case to the QB invoice. Default/initial setting will be on/true.** 

### **New Report – Analysis by Rep Name/Salescode**

**- In Report Center, Sales Analysis: new report named Analysis of Sales by Rep Name/Salescode**

- **The user will first specify range of Rep**

**- Next the month for MTD (month to date) sales (selection January – December) and year (selection 2008 forward). The initial setting will be current month and year but may be selected by user.**

**-Next the beginning month for YTD (year to date) sales (selection January – December) and year (selection 2008 forward. The initial setting will be January and current year, but may be selected by user.** 

**- The subtitle will reflect the current MTD month chosen.**

- **There will be a group header for each Rep.**

**- In each group will be a set for each customer having the Rep Name, e.g. Customer: QB Customer Name**

**- Under each customer will be a line item for each Item having invoiced sales or remakes either MTD and/or YTD. If units and dollars for all the columns are 0, the line will not be printed.**

**The Item Name will be printed on the left. The columns to the right of the Item Name will be under these column headings:**

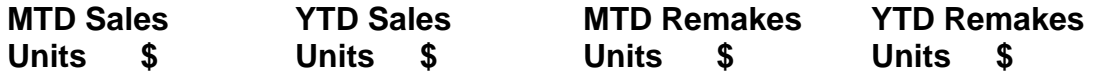

**Each of these columns will have a total provided for each: Customer Rep Name/Sales Code Grand Total for Report** **Automatic Printing of Case Materials Disclosure upon Invoicing**

**- In Options/Settings/Invoices, a new option to automatically print the Case Materials Disclosure Report upon billing.**

**- The default setting will be Off (false).**

**- Selection of printer for report, stored locally by station**

**- When billing, if this option is set on, a Case Materials Disclosure for the case being billed will be sent to the default printer for the station.** 

**Synchronization with QB Vendors**

**- n Options/QB Sync, a new option to synchronize QB vendor with DQB, to provide for selection when creating a QB purchase order for outsourcing case.**

**- n DQB, a new addition to Basic Lists for Vendors, will include account, name and address, contact, telephone, fax, email - In DQB, provision for selecting a price level for each vendor, to be used when creating a purchase order**

**- Subtables and tabs for Vendor Alerts and Vendor Preferences, for lookup when creating individual purchase orders**

**Options/Settings for Case Purchase Orders (PO)**

**- In Options/Settings/Purchase Orders, setups for purchase orders**

**- Selection of case number or pan code for purchase order number**

**- Selection of DQB fields to transfer to QB purchase order: Patient,** 

**Shade, Teeth, Case Number, Doctor's Request Date, Short Memo**

**- Selection of columns to show in Case List: Vendor, Vendor Return Date, PO number, PO Date** 

**- Option to perform batch processing of PO (default is off/false)**

**Case List – New Columns Related to PO**

**- Which PO columns are shown will be based on settings in Options/Settings/Purchase Orders:**

**Vendor Vendor Return Date PO Number PO Date**

# **Individual Purchase Orders (PO)**

**- Option to Create Purchase Order available from Case List, Case Entry**

**- PO entry screen will show case header information: case number, customer, case entry date, doctor request date, tabs for vendor alerts and preferences.**

**- User will select Vendor from table**

**- PO Date set to current date, can be edited**

**- Vendor Return Date set to case end date, can be edited**

**- DQB case header fields transferred, as specified in Settings for PO**

**- DQB case item fields, include name, description, quantity, price selected from price level specified for vendor, can be edited**

**- Total amount calculated from line items**

**- PO message, defaults to case memo, can be edited**

**- PO Memo, defaults to QB customer account code + patient**

**- Create PO button creates a QB purchase order**

**- User can modify QB purchase order form, can include DQB transferred fields**

### **Case Purchase Orders (PO) – Batch Processing**

**- Takes effect if Batch Processing option set on in Options/Settings/Purchase Orders**

**- Option for Case Purchase Orders available in upper left quadrant of Home Page**

**- DQB items will have option to select Preferred Vendor, default is Not Assigned**

**- Case Entry will review items for Preferred Vendor and assign to case.**

**- Will issue a message if no items in case have a Preferred Vendor or if there are multiple Preferred Vendors in case items**

**- Case Entry tab Purchase Order to select Vendor and Vendor Return Date (default is case end date)**

**- In Case Purchase Orders screen, user will select Vendor from table for batch processing and either range of entry dates or vendor return dates**

**- Cases selected shown with checkbox to left to Do PO and checkbox to right for Done PO, with case number, doctor, patient, pan code - User checks or unchecks boxes to determine cases to be processed**

**- Processing includes:**

**- PO Date set to current date**

**- Vendor Return Date set as specified in Case Entry**

**- DQB case header fields transferred, as specified in Settings for PO**

**- DQB case item fields, include name, description, quantity, price selected from price level specified for vendor**

**- Total amount calculated from line items**

**- PO message, defaults to case memo**

**- PO entry screen will show case header information: case number, customer, case entry date, doctor request date, tabs for vendor alerts and preferences.**

**- PO Memo, defaults to QB customer account code + patient**

**- Create PO button creates batch of QB purchase orders for cases checked Do PO**

**-Screen displays results as each PO is created, no opportunity to edit**

## **DQB Purchase Order Report**

**- In Report Center/Purchase Orders tab**

**- User specifies range of requested vendor return dates to generate report**

**- Detailed report first shown to screen, icon available to print**